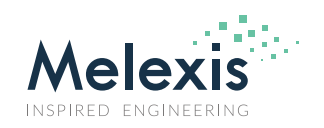

### **Example MLX90381 I²C Communication Protocol**

### **Contents**

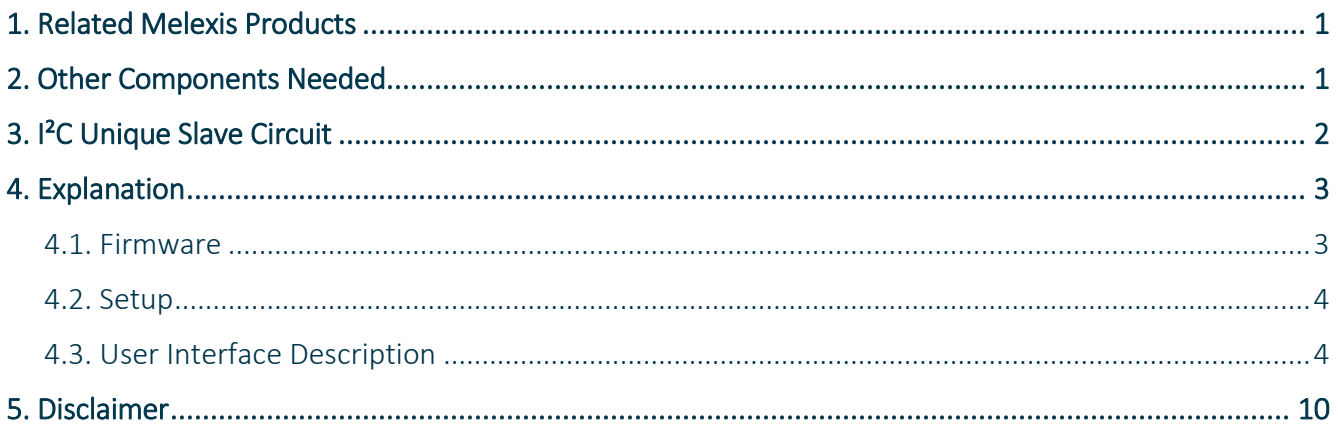

### <span id="page-0-0"></span>**1. Related Melexis Products**

#### **Related Products**

■ MLX90381 - Triaxis<sup>®</sup> pico-resolver

#### **Related Documents**

- Datasheet MLX90381
- **Application Note MLX90381 1<sup>2</sup>C Communication Protocol for End of Line Calibration**

### **Related Tools**

- <span id="page-0-2"></span>MLX9038[1](#page-0-3) Arduino or Mbed UI.exe <sup>1</sup>
- **MLX9038[1](#page-0-2) PTC HW I2C GUI.ino 1**
- MLX90381\_PTC\_HW\_I2C\_GUI.NUCLEO\_L152RE.bin **[1](#page-0-2)**

### <span id="page-0-1"></span>**2. Other Components Needed**

- Arduino<sup>®</sup> or Mbed<sup>™</sup> µC board without a pull-up on the  $l^2C$  bus.
- **2** pull-down resistors in the range of  $110k\Omega$ , to detect the diagnostic state of the sensor.

 $\overline{a}$ 

<span id="page-0-3"></span>*<sup>1</sup> Available via Softdist. Request an access to your local representative*

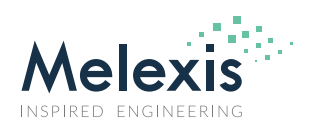

### <span id="page-1-0"></span>**3. I²C Unique Slave Circuit**

The MLX90381 is EoL (End of Line) programmable (limited to customer memory area) through the OUT1 and OUT2 pins of the sensor. The communication protocol is derived from  $I^2C$  (100kHz standard speed). The  $I^2C$ SCL and SDA pins are shared with normal application pins OUT1 and OUT2. The double function of the output pins requires the MLX90381 be a unique slave in the circuitry, see [Figure 1.](#page-1-1)

## **MLX90381 EoL interface (I²C like)**

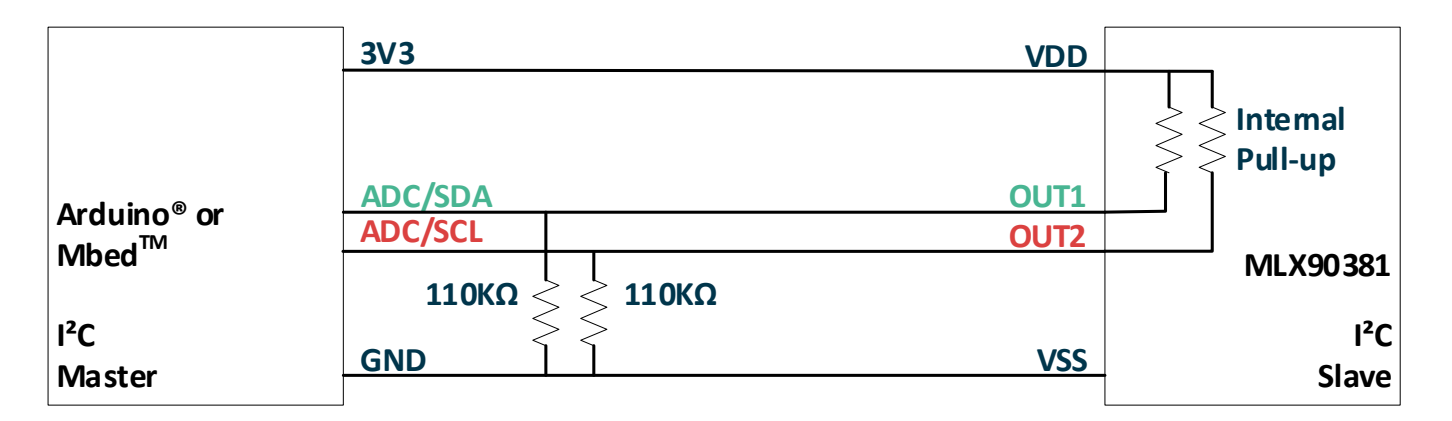

<span id="page-1-1"></span>*Figure 1: MLX90381 EoL interface (I2C like)*

The double function of the output pins makes that the Arduino® or Mbed™ cannot have pull-up resistors on the I<sup>2</sup>C bus. If your Mbed™ or Arduino® board has pull-ups on the I<sup>2</sup>C bus. You will have to remove them to work with the MLX90381.

The reason for this is that the MLX90381 has an over-current detection on its output drivers. When these are triggered, the sensor goes in a diagnostic state, the outputs are set in high-Z mode. This state prevents the communication with the sensor.

The MLX90381 has internally 2 pull-up resistors on the  $I^2C$  bus which are connected to the outputs when the sensor is in digital communication mode. When the sensor is in analog application mode the pull-ups are disconnected.

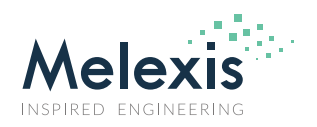

### <span id="page-2-0"></span>**4. Explanation**

### <span id="page-2-1"></span>4.1. Firmware

The firmware of the µC, to communicate with the MLX90381, contains 4 basic functions:

- **byte PTCentry()** This sequence sends the PTC entry command to the sensor to activate the I<sup>2</sup>C communication. This instruction is the only instruction which is not an  $l^2C$  function. The reason for this is the dual function of the output pins of the sensor, SIN - COS and SDA - SCL.
- **byte ReadMemory(int StartAddr, byte NbWords)** This sequence sets the read memory instruction on the I²C lines.
- **byte WriteRegister(short StartAddr, byte NbWords)**  This sequence sets the Write Register instruction on the I²C lines. This is a write instruction without a >10ms delay.
- **byte WriteMTP(short StartAddr, byte NbWords)** This sequence sets the Write MTP memory instruction on the I²C lines. This is a write instruction with a >10ms delay. Minimum 10 milliseconds are required to erase and write the MTP cells of one address!

Next to that the firmware has a command set to communicate with the user interface:

- S: Program register. Programs address 0x20 till 0x2A of the register.
- C: Check register data. Reads the content of the customer area of the registers.
- P: Program MTP. Programs address 0x00 till 0x0A of the MTP.
- R: Read MTP. Reads the content of the full MTP of the sensor.
- **L: Program MEMLOCK.** Programs address 0x0C of the MTP with the lock bit set. Note: MEMLOCK is a permanent LOCK of the MTP.
- W: Enter new data to program address by address. This method transfers data to be programmed in the register or MTP.
- M: Measure outputs in MTP application mode. Resets the sensor to application mode with the MTP settings active.

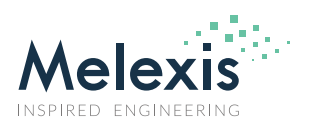

### <span id="page-3-0"></span>4.2. Setup

Setup the connection between the  $\mu$ C and the sensor as shown in [Figure 1: MLX90381 EoL](#page-1-1) interface ( $l^2C$ [like\).](#page-1-1) The firmware for the boards uses the default  $I^2C$  port for the connections with the sensor. The sensor can be supplied with the 3V3 supply of the µC board.

Upload firmware on the  $\mu$ C.

For this you can follow the instructions on the website of Arduino® or Mbed™.

Startup the user interface for programming MLX90381 sensors with an Arduino® or Mbed™. Fill in the COM port number to which the board is connected and press the *Connect*  $\mu$ *C* button. If the connection is successfully made, the Status COM will change to Connected.

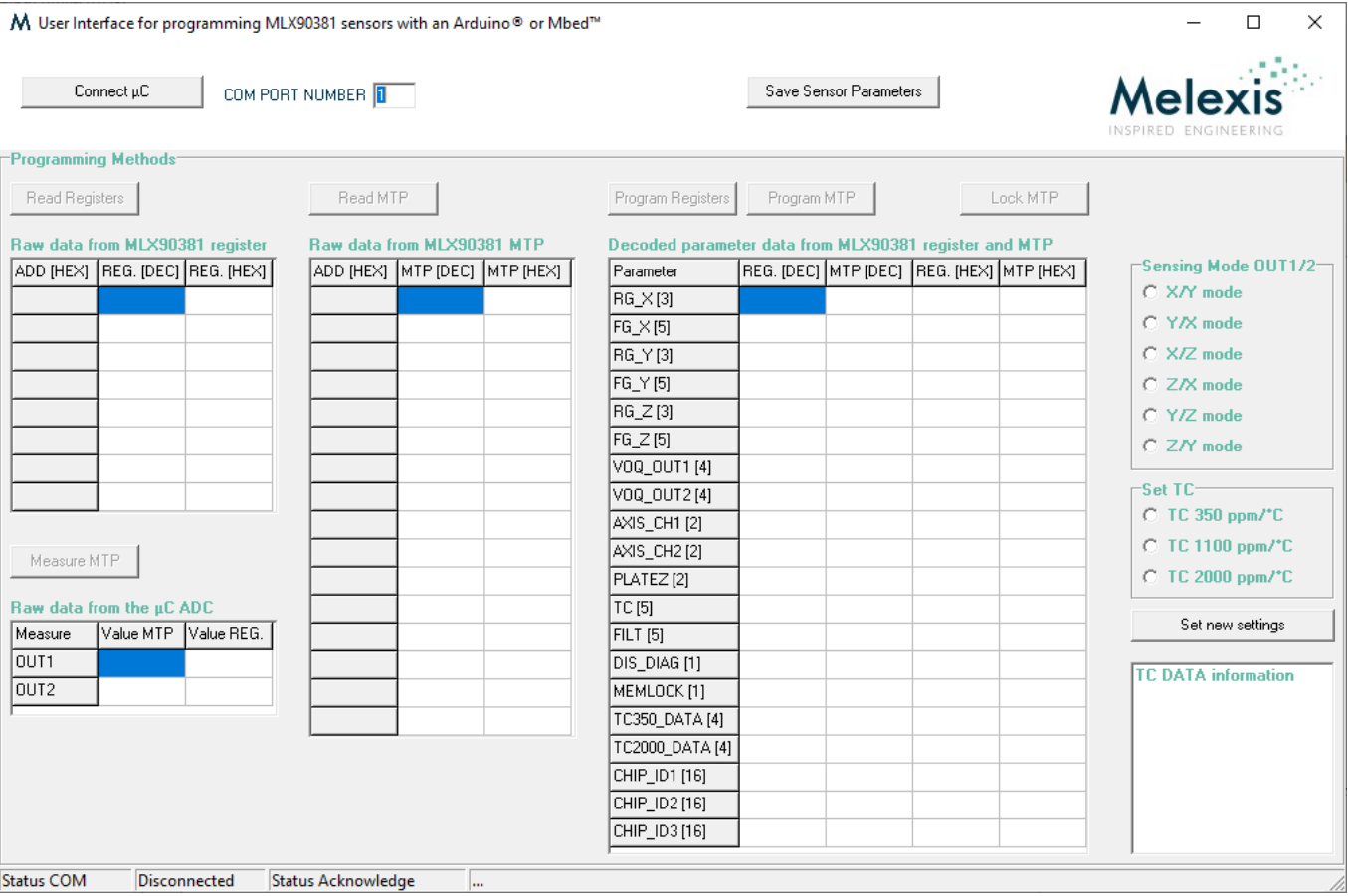

### <span id="page-3-1"></span>4.3. User Interface Description

*Figure 2*

The user interface is a simple interface to program the MTP of the MLX90381 via I<sup>2</sup>C commands.

At the top you find a field to list the COM port to which the µC is connected and a button *Connect µC*.

*Connect*  $\mu$ *C* will open the listed COM port and verify if the correct firmware is uploaded in the  $\mu$ C. If the firmware is recognized, the other buttons are enabled.

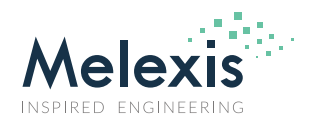

### **Example MLX90381 I²C Communication Protocol**

If the firmware is incorrect you will get a notification to verify the firmware of the µC.

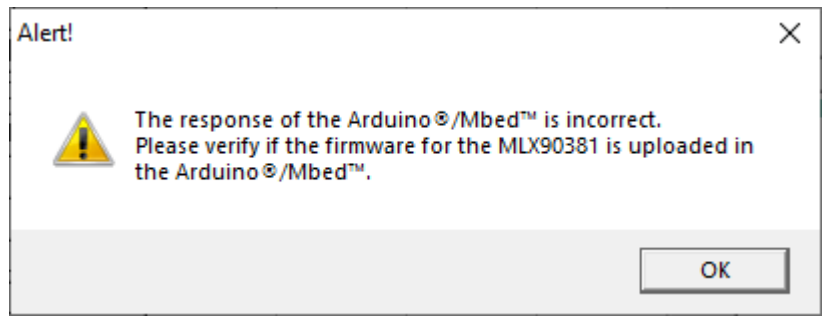

#### *Figure 3*

At the bottom of the UI, you find the status of the COM port and the status of the  $I^2C$  communication. The returned I<sup>2</sup>C communication status can be:

#### **byte PTCentry()** returns:

- **FE: I<sup>2</sup>C** interface activation fail
- FF: I<sup>2</sup>C interface activation success

The I<sup>2</sup>C library of the Arduino® returns:

- 0: Success
- 1 : Data too long to fit in transmit buffer
- 2 : Received NACK on transmit of address
- 3 : Received NACK on transmit of data
- 4: Other

The  $I^2C$  library of the Mbed™ returns:

- **0** : success ACK
- **1** : Received NACK

### **Example MLX90381 I²C Communication Protocol**

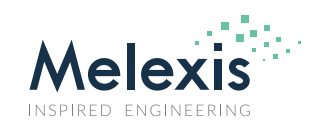

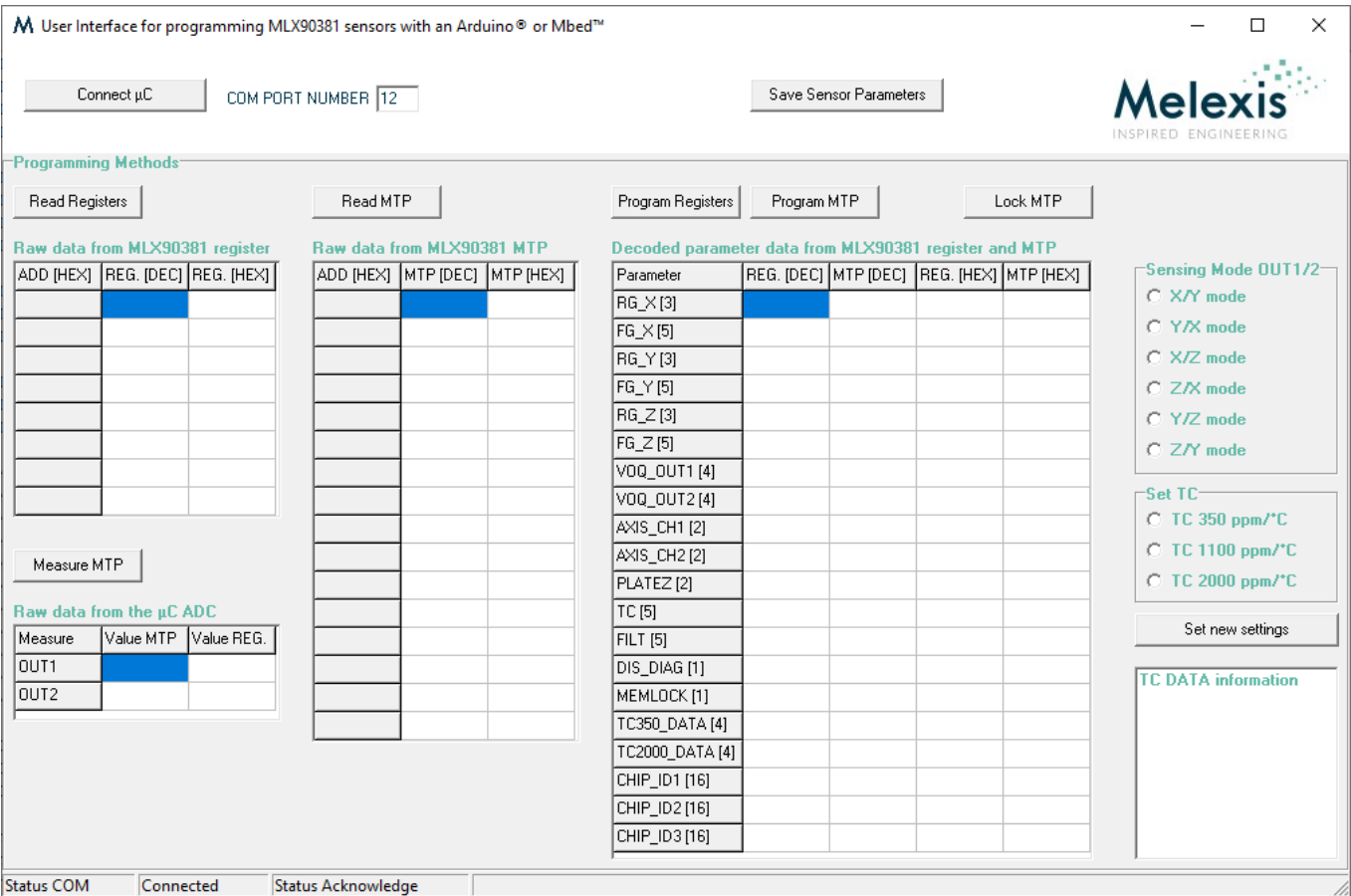

#### *Figure 4*

The user interface has 8 methods:

- *Read Registers* Reads the content of the customer aria of the registers.
- *Read MTP* Reads the content of the full MTP of the sensor.
- *Program Registers*

Programs address 0x20 till 0x2A of the register and performs a measurement of the 2 outputs with the µC ADC.

- *Program MTP* Programs address 0x00 till 0x0A of the MTP.
- *Lock MTP* Programs address 0x0C of the MTP **with** the MEMLOCK bit set to 1.
- *Measure MTP* Resets the sensor to application mode with the MTP settings active. Then measures the 2 outputs with the µC ADC.
- *Set new settings* Sets the selected *Sensing Mode OUT1/2* and the Temperature Coefficient for the sensor. To store this in the sensor, press *Program Registers* or *Program MTP* after pressing *Set new settings*.
- *Save Sensor Parameters* Saves the decoded sensor parameters in a text file.

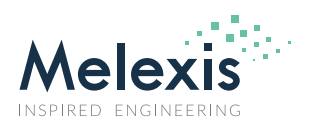

| M User Interface for programming MLX90381 sensors with an Arduino® or Mbed™ |                                   |                             |                                                       |       |                 |                                              |                        |                |                      | $\times$<br>□  |                                                |  |
|-----------------------------------------------------------------------------|-----------------------------------|-----------------------------|-------------------------------------------------------|-------|-----------------|----------------------------------------------|------------------------|----------------|----------------------|----------------|------------------------------------------------|--|
| Connect µC<br>COM PORT NUMBER 12                                            |                                   |                             |                                                       |       |                 | Save Sensor Parameters                       |                        |                |                      |                |                                                |  |
| <b>Programming Methods</b>                                                  |                                   |                             |                                                       |       |                 |                                              |                        |                |                      |                |                                                |  |
| Read Registers                                                              |                                   |                             | Read MTP                                              |       |                 | Program Registers<br>Program MTP<br>Lock MTP |                        |                |                      |                |                                                |  |
| Raw data from MLX90381 register                                             | <b>Raw data from MLX90381 MTP</b> |                             | Decoded parameter data from MLX90381 register and MTP |       |                 |                                              |                        |                |                      |                |                                                |  |
| ADD [HEX]                                                                   |                                   | $[REG, [DEC]$ $[REG, [HEX]$ | ADD [HEX]  ΜΤΡ [DEC]  ΜΤΡ [HEX]                       |       |                 | Parameter                                    | REG. (DEC)   MTP (DEC) |                | REG. [HEX] MTP [HEX] |                | Sensing Mode OUT1/2-                           |  |
| 20                                                                          | 333                               | 14D                         | ۱o                                                    | 333   | 14D             | $RG \times [3]$                              | 5                      | 5              | 5                    | 5              | $C$ X/Y mode                                   |  |
| 22                                                                          | 333                               | 14D                         | $\overline{c}$                                        | 333   | 14D             | $FG_X[5]$                                    | l9.                    | 9              | 9                    | l9.            | $C$ Y/X mode<br>$C$ X/Z mode<br>$C$ $Z/K$ mode |  |
| 24                                                                          | 101                               | 65                          | $\overline{4}$                                        | 101   | 65              | RG_Y [3]                                     | 5                      | 5              | 5                    | 5              |                                                |  |
| 26                                                                          | 22                                | 16                          | 6                                                     | 22    | 16              | FG_Y [5]                                     | l9.                    | 9              | 9                    | 9              |                                                |  |
| 28                                                                          | 16                                | 10                          | 8                                                     | 16    | 10              | RG Z [3]                                     | 5                      | 5              | 5                    | 5              | $C$ $Y/Z$ mode                                 |  |
| 2A                                                                          | 31                                | 1F                          | A                                                     | 31    | 1F              | FG_Z[5]                                      | 12                     | 12             | C                    | C              | $C$ $Z$ $N$ mode                               |  |
| 2C                                                                          | 0                                 | 0                           | C.                                                    | ۱ū    | ۱o              | VOQ_OUT1 [4]                                 |                        | 1              | 1.                   |                |                                                |  |
| $\overline{2E}$                                                             | 0                                 | 0                           | E                                                     | la.   | 0.              | VOQ_OUT2[4]                                  |                        | $\overline{1}$ | 1                    | 1              | $\overline{\phantom{a}}$ Set TC:               |  |
|                                                                             |                                   |                             | 10                                                    | 608   | 260             | AXIS_CH1 [2]                                 | I٥                     | $\overline{c}$ | 0                    | $\overline{c}$ | C TC 350 ppm/*C                                |  |
| Measure MTP                                                                 |                                   |                             | 12                                                    | 1712  | 6B <sub>0</sub> | AXIS_CH2 [2]                                 | 1                      | 1              | 1                    | 1              | C TC 1100 ppm/*C<br>C TC 2000 ppm/*C           |  |
|                                                                             |                                   |                             | 14                                                    | 2145  | 861             | PLATEZ <sub>[2]</sub>                        | 0                      | l1             | 0                    | 1              |                                                |  |
| Raw data from the µC ADC                                                    |                                   |                             | 16                                                    | 2145  | 861             | TC [5]                                       | 26                     | 16             | 1A                   | 10             |                                                |  |
| Measure                                                                     | Value MTP                         | Value REG.                  | 18                                                    | 256   | 100             | FILT [5]                                     | 31                     | 31             | 1F                   | 1F             | Set new settings                               |  |
| lout1                                                                       | 337                               | 335                         | <b>1A</b>                                             | 22025 | 5609            | DIS_DIAG [1]                                 | I٥                     | $\mathbf{0}$   | 0                    | 0.             | TC setting = TC1100                            |  |
| OUT2                                                                        | 334                               | 335                         | 1C                                                    | 29906 | 74D2            | MEMLOCK [1]                                  | ln.                    | 0              | 0                    | 0              | IDATA                                          |  |
|                                                                             |                                   |                             | 1E                                                    | 31510 | 7B16            | TC350_DATA [4]                               | 4                      | 4              | 4                    | $\overline{4}$ |                                                |  |
|                                                                             |                                   |                             |                                                       |       |                 | TC2000 DATA [4] 10                           |                        | 10             | A                    | A.             |                                                |  |
|                                                                             |                                   |                             |                                                       |       |                 | CHIP ID1 [16]                                | ۱ū                     | 22025          | 0                    | 5609           |                                                |  |
|                                                                             |                                   |                             |                                                       |       |                 | CHIP_ID2 [16]                                | lo.                    | 29906          | 0                    | 74D2           |                                                |  |
|                                                                             |                                   |                             |                                                       |       |                 | CHIP_ID3 [16]                                | lo.                    | 31510          | 0                    | 7816           |                                                |  |
|                                                                             |                                   |                             |                                                       |       |                 |                                              |                        |                |                      |                |                                                |  |
| <b>Status COM</b>                                                           | Connected                         |                             | <b>Status Acknowledge</b>                             |       | 0: success      |                                              |                        |                |                      |                |                                                |  |

*Figure 5: Program Register with different Sensing Mode OUT1/2*

The user interface has 4 tables:

- *Raw data from MLX90381 registers* Lists the data of each customer register address.
- *Raw data from MLX90381 MTP* Lists the data of each MTP address.
- *Decoded parameter data from MLX90381 register and MTP* Lists the value of each customer programmable parameter of the MLX90381. The table contains 2 columns for the Registers and the MTP of the sensor. Only the Reg.[DEC] and REG.[HEX] column of this table can be edited to change the parameters of the MLX90381 for both the Program Registers and Program MTP method. The parameters TC350\_DATA and TC2000\_DATA are information bits. The data can be used to change the TC parameter of the sensor to a different temperature coefficient. The parameters TC350\_DATA and TC2000\_DATA cannot be changed. Also, the and CHIP\_ID1-3 cannot be changed. DIS DIAG and MEMLOCK are parameters of address 0x0C and can only be changed by the Lock MTP function.
- *Raw data from the µC ADC* Column Value MTP lists the results of *Measure MTP*. Column Value REG. lists the results of the µC ADC measurement, performed by the *Program Register* method after the new settings are loaded in the sensor.

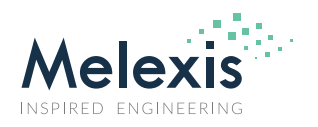

### **Example MLX90381 I²C Communication Protocol**

When the *Read Register* or *Read MTP* method is executed the UI will decode the raw content of the Register or MTP into the different sensor parameter.

When the *Read MTP* method is executed the UI will also estimate if there are valid parameters in the sensor for TC350 DATA and TC2000 DATA. As listed in the datasheet, the TC350 DATA and TC2000 DATA parameters are only available in the MLX90381GLW-ACA. This is listed in box below the *Set new settings* button.

In the table *Decoded parameter data from MLX90381 register and MTP* only the columns REG.[DEC] (the decimal values) or REG.[HEX] (the hexadecimal value) of the sensor parameters can be edited.

The sensor parameters can be changed according the description in the datasheet of the MLX90381.

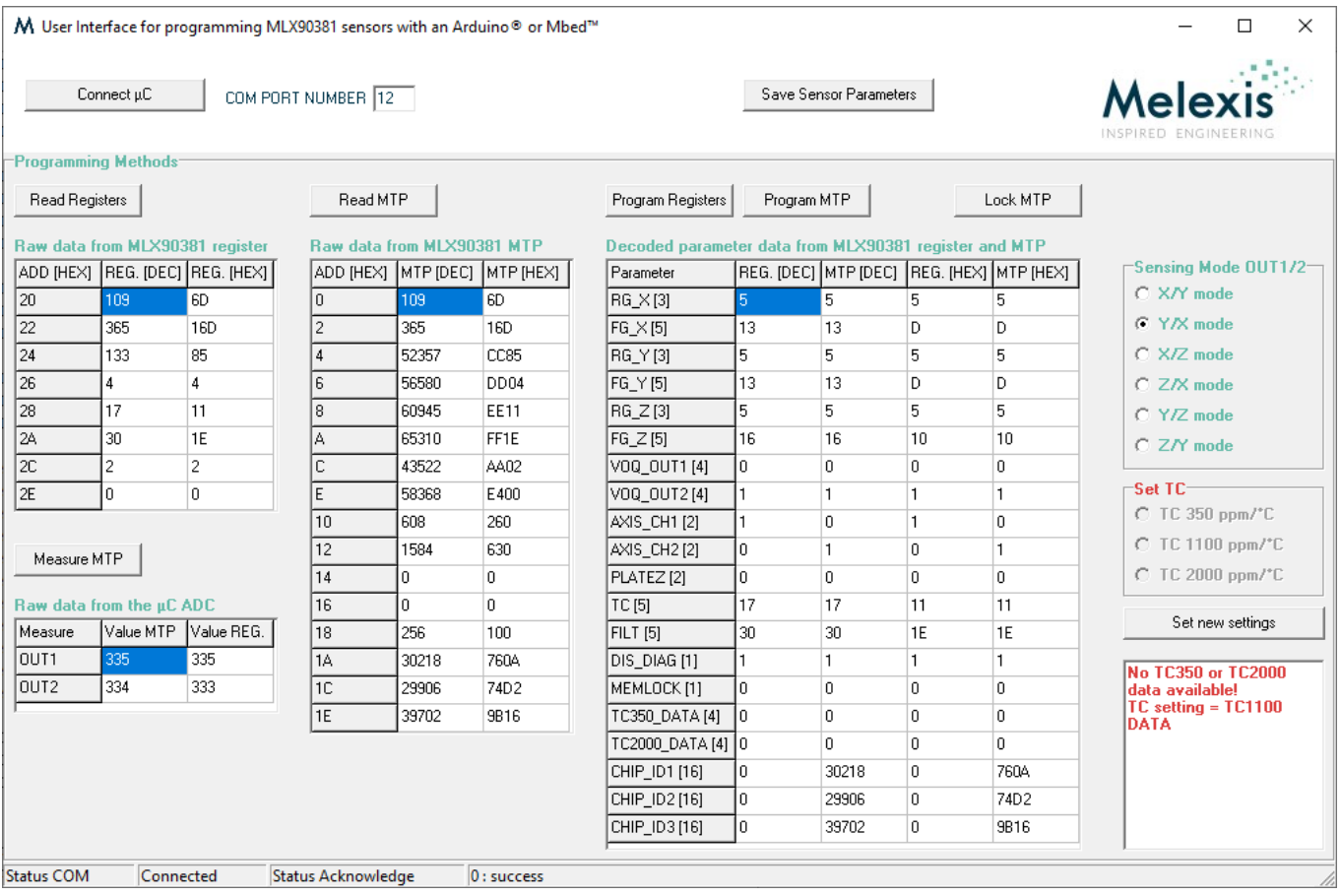

*Figure 6: Data of an MLX90381GLW-ABA without TC350\_DATA and TC2000\_DATA*

*Set new settings*: This button sets new settings for the *Sensing Mode OUT1/2* and *Set TC* in the *Decoded parameter data from MLX90381 register and MTP* table.

*Sensing Mode OUT1/2* sets the value for AXIS\_OUT1, AXIS\_OUT2 and PLATEZ according the description of chapter "15.1. Axis Selection: AXIS CH1 - AXIS CH2 – PLATEZ" in the datasheet of the MLX90381.

*Set TC* copies the value from the TC350\_DATA or TC2000\_DATA parameters to the TC parameter of the sensor according the description of chapter "15.5. Sensitivity Temperature Coefficient: TC" of the datasheet of the MLX90381.

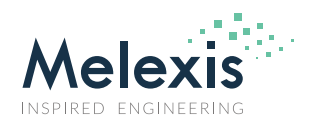

### **Example MLX90381 I²C Communication Protocol**

**Important note:** The value for TC 1100 ppm/°C is stored in the TC parameter of the sensor. When the *Read MTP* method is executed the UI will hold a copy of the TC parameter in the UI program. This allows you the switch between the TC 350 ppm/°C, TC 1100 ppm/°C and TC 2000 ppm/°C. Once the MTP parameter of the TC is programmed and a *Read MTP* is executed, the original TC 1100 ppm/°C parameter stored in the UI is lost. This will be indicated in the box below the *Set new settings* button. If you need the original TC 1100 ppm/°C parameter later on, save a copy of the sensor parameters.

The estimation of the TC DATA settings can have the following outcomes:

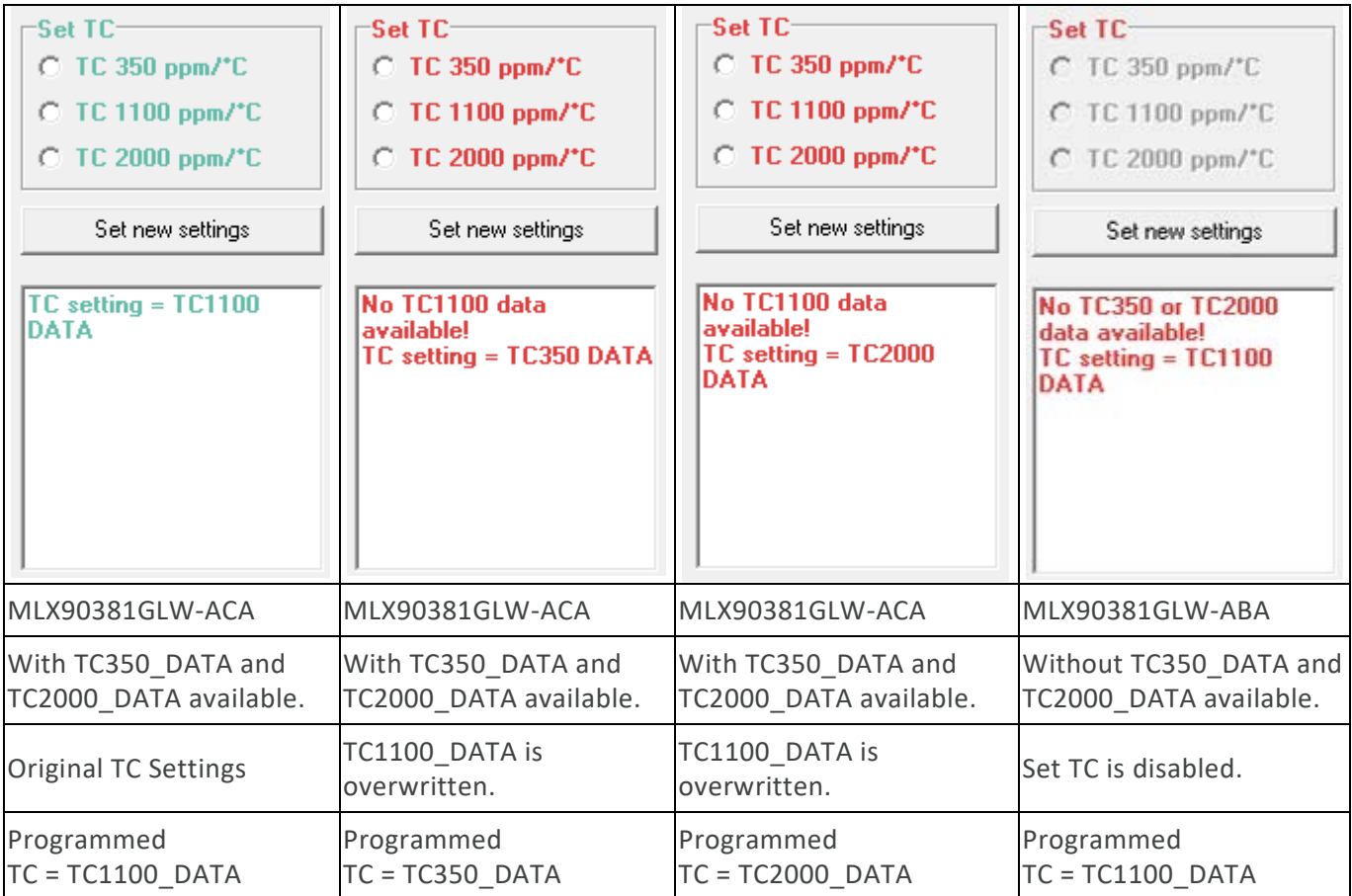

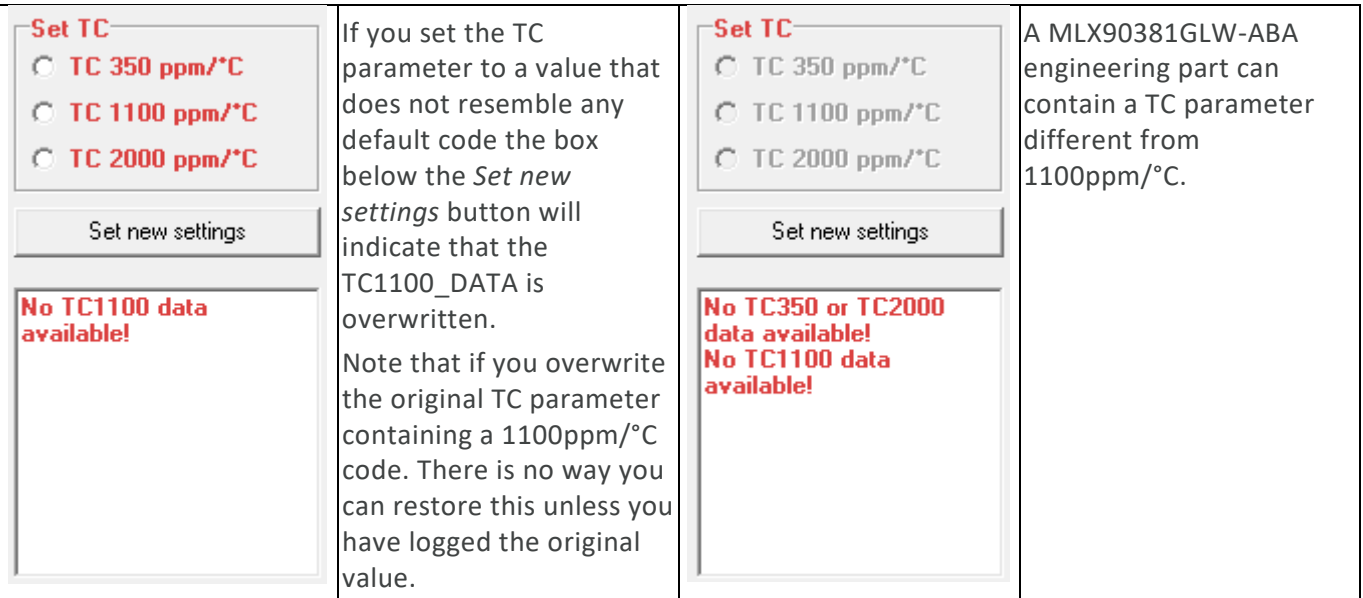

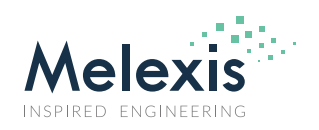

### <span id="page-9-0"></span>**5. Disclaimer**

*The content of this document is believed to be correct and accurate. However, the content of this document is furnished "as is" for informational use only and no representation, nor warranty is provided by Melexis about its accuracy, nor about the results of its implementation. Melexis assumes no responsibility or liability for any errors or inaccuracies that may appear in this document. Customer will follow the practices contained in this document under its sole responsibility. This documentation is in fact provided without warranty, term, or condition of any kind, either implied or expressed, including but not limited to warranties of merchantability, satisfactory quality, non-infringement, and fitness for purpose. Melexis, its employees and agents and its affiliates' and their employees and agents will not be responsible for any loss, however arising, from the use of, or reliance on this document. Notwithstanding the foregoing, contractual obligations expressly undertaken in writing by Melexis prevail over this disclaimer.*

*This document is subject to change without notice, and should not be construed as a commitment by Melexis. Therefore, before placing orders or prior to designing the product into a system, users or any third party should obtain the latest version of the relevant information.*

*Users or any third party must determine the suitability of the product described in this document for its application, including the level of reliability required and determine whether it is fit for a particular purpose.*

*This document as well as the product here described may be subject to export control regulations. Be aware that export might require a prior authorization from competent authorities. The product is not designed, authorized or warranted to be suitable in applications requiring extended temperature range and/or unusual environmental requirements. High reliability applications, such as medical life-support or life-sustaining equipment or avionics application are specifically excluded by Melexis. The product may not be used for the following applications subject to export control regulations: the development, production, processing, operation, maintenance, storage, recognition or proliferation of:*

*1. chemical, biological or nuclear weapons, or for the development, production, maintenance or storage of missiles for such weapons;*

*2. civil firearms, including spare parts or ammunition for such arms;*

*3. defense related products, or other material for military use or for law enforcement;*

*4. any applications that, alone or in combination with other goods, substances or organisms could cause serious harm to persons or goods and that can be used as a means of violence in an armed conflict or any similar violent situation.*

*No license nor any other right or interest is granted to any of Melexis' or third party's intellectual property rights.*

*If this document is marked "restricted" or with similar words, or if in any case the content of this document is to be reasonably understood as being confidential, the recipient of this document shall not communicate, nor disclose to any third party, any part of the document without Melexis' express*  written consent. The recipient shall take all necessary measures to apply and preserve the confidential character of the document. In particular, the recipient *shall (i) hold document in confidence with at least the same degree of care by which it maintains the confidentiality of its own proprietary and confidential information, but no less than reasonable care; (ii) restrict the disclosure of the document solely to its employees for the purpose for which this document was received, on a strictly need to know basis and providing that such persons to whom the document is disclosed are bound by confidentiality terms substantially similar to those in this disclaimer; (iii) use the document only in connection with the purpose for which this document was received, and reproduce document only to the extent necessary for such purposes; (iv) not use the document for commercial purposes or to the detriment of Melexis or its customers. The confidentiality obligations set forth in this disclaimer will have indefinite duration and in any case they will be effective for no less than 10 years from the receipt of this document.* 

*This disclaimer will be governed by and construed in accordance with Belgian law and any disputes relating to this disclaimer will be subject to the exclusive jurisdiction of the courts of Brussels, Belgium.*

*The invalidity or ineffectiveness of any of the provisions of this disclaimer does not affect the validity or effectiveness of the other provisions. The previous versions of this document are repealed.* 

*Melexis © - No part of this document may be reproduced without the prior written consent of Melexis. (2022)*

*IATF 16949 and ISO 14001 Certified*

**Arm® Mbed**™ **are registered trademarks or trademarks of Arm Limited (or its subsidiaries) in the US and/or elsewhere.**